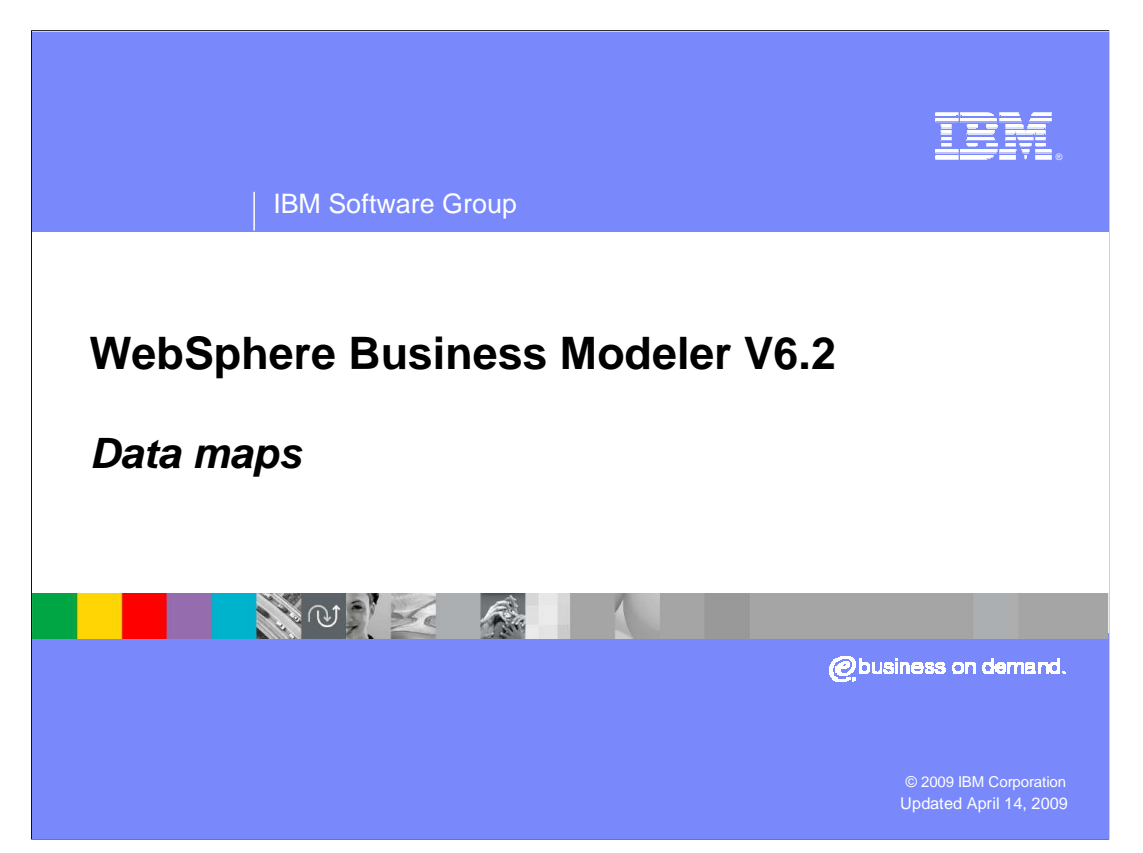

 This presentation will introduce you to the modeling elements available for creating business processes and business process flows with WebSphere® Business Modeler.

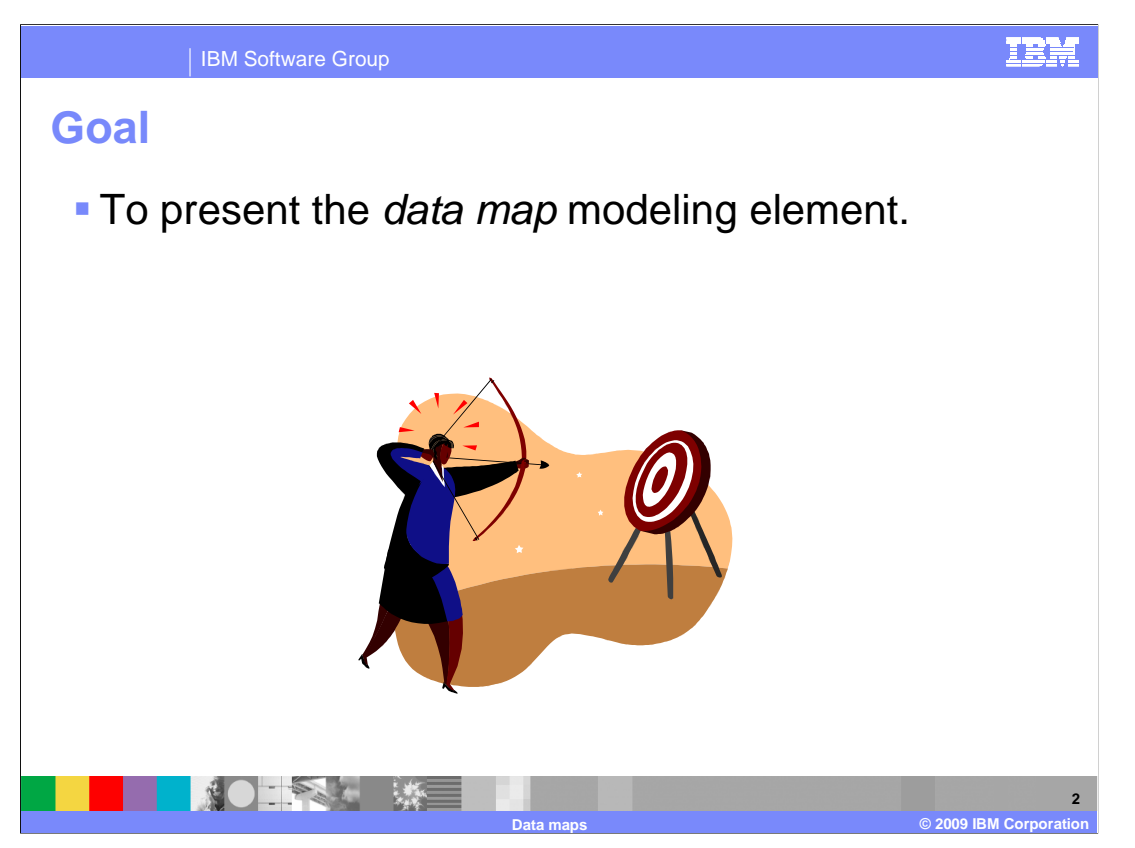

This presentation will present the data map element and some examples.

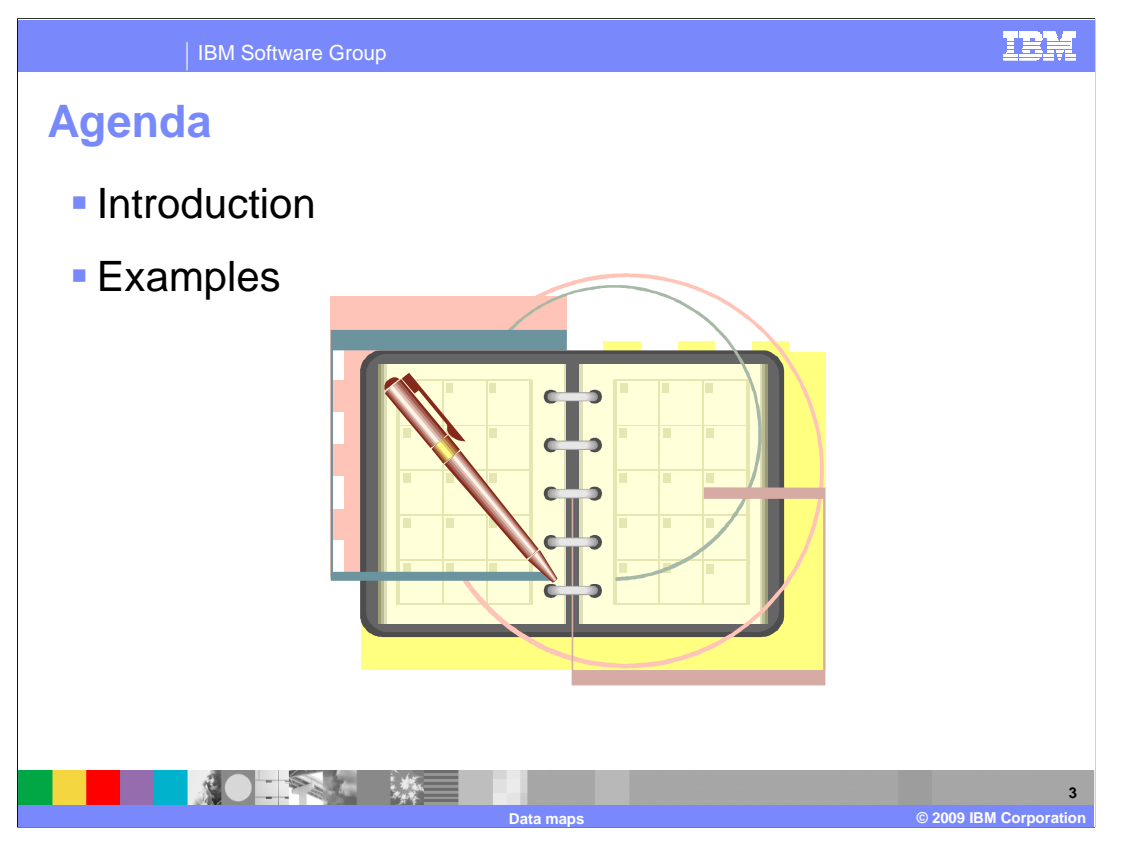

 The map element is not complex or difficult to understand and is very handy when you need one.

 This presentation introduces you to the map element and then gives several examples of how and where it is used.

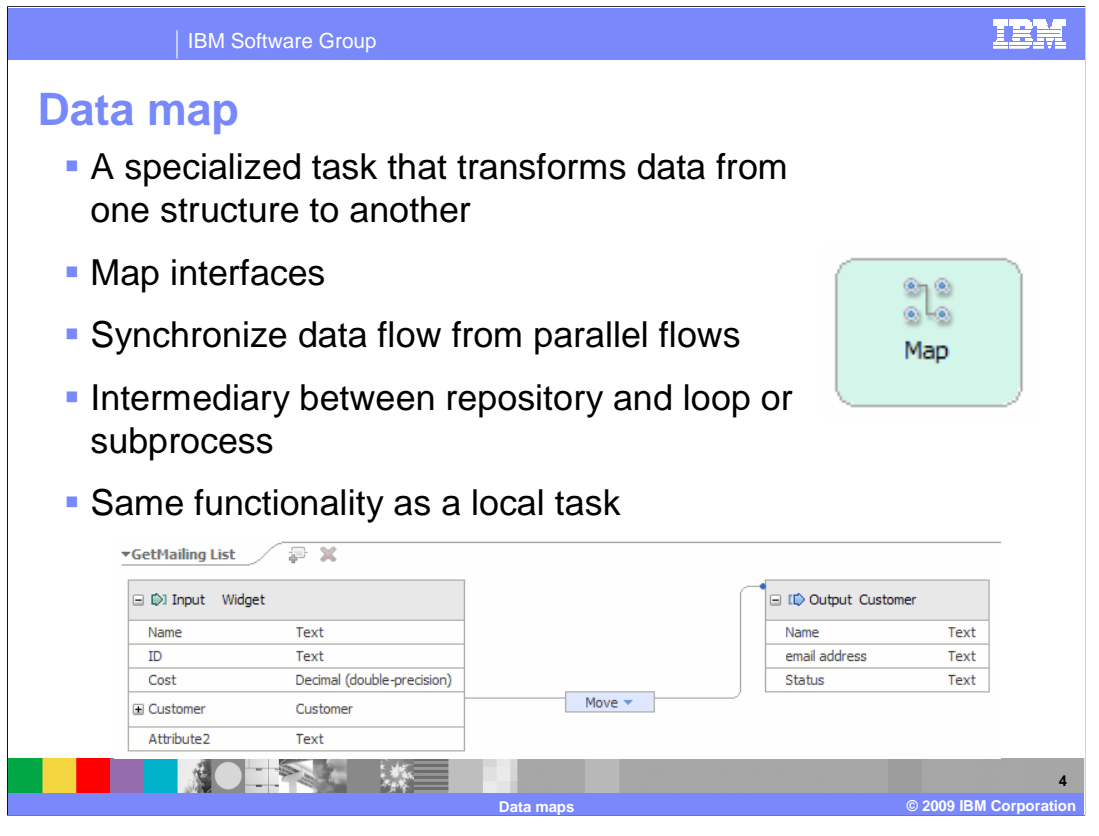

 A map is a specialized task that transforms data from one structure to another. It provides a mapping editor that allows you to specify the mappings from the source to the destination using wires. This is illustrated in the picture on the bottom.

 Maps are used to specify how to transform input into output, that is to say one interface to another interface. When the input for a task does not match the output from the previous task, it will need to draw the input from several different sources. When the input is a subset of the other sources, the map can be used to bring the parts together to form the business item needed for the input.

 Maps can also be used to synchronize data flows from parallel flows, recompose complex business items or prepare a repository of data to be used by a loop or local subprocess.

 Although a map task is provided on the palette, it provides the same functionality as a local task. It is provided only for diagramming purposes

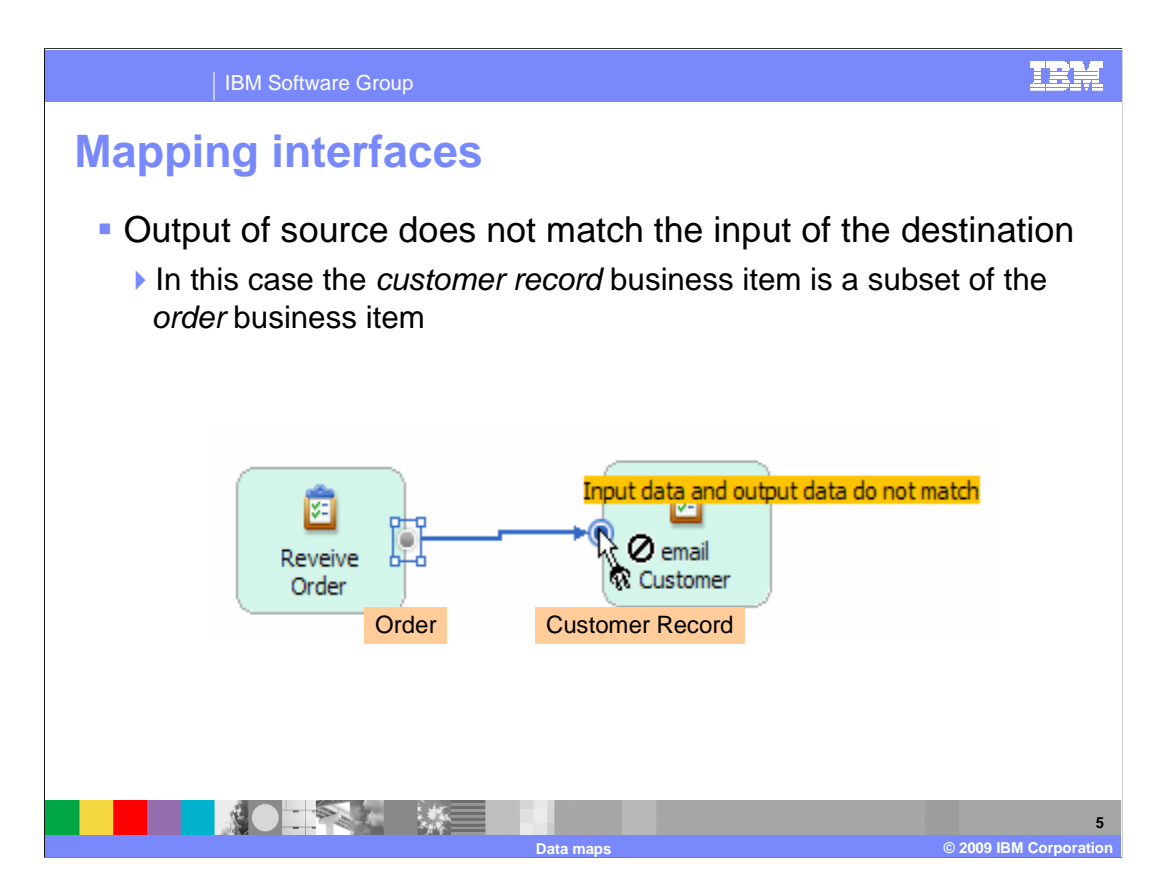

 Shown here is an example of when the output of a task does not match the input needed by the next task. It so happens that the customer record is part of the order, therefore a map can be used to extract the customer record.

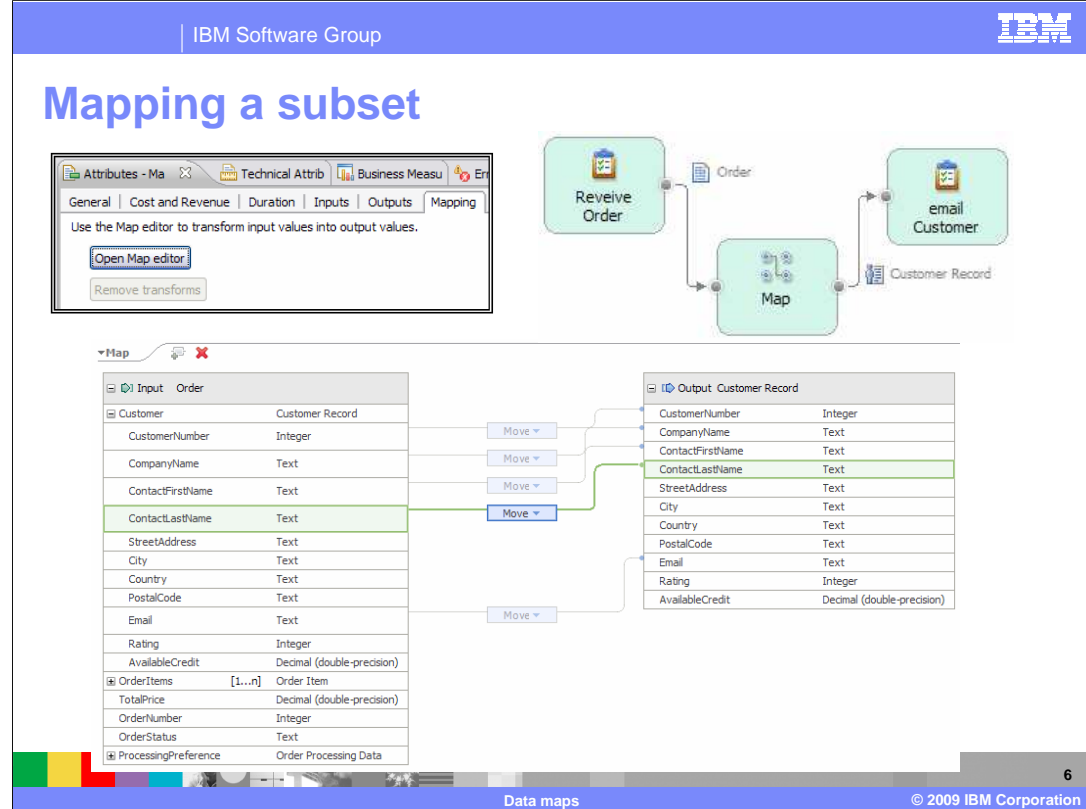

 Continuing with the example, here you see the business process flow with the map element inserted between the "Receive Order" and the "email Customer" tasks.

 Once the inputs and output for the map element have been established, you can then open the map editor using the button shown in the inset on the upper left. Notice that this is the attributes view and that there is a special tab for mapping.

 The inputs and outputs of the map element can be established by using the attributes view or by creating connections on the canvas. The types must be defined before they can be mapped.

 Opening the mapping editor reveals the picture shown on the bottom. This is where you wire up the inputs to the outputs. The "move" operation is the only operation available. You can move one element from the input to an element on the output side, provided they are compatible types.

 In this example, individual fields are being selected but you can also map the entire customer record in a single operation if you need to.

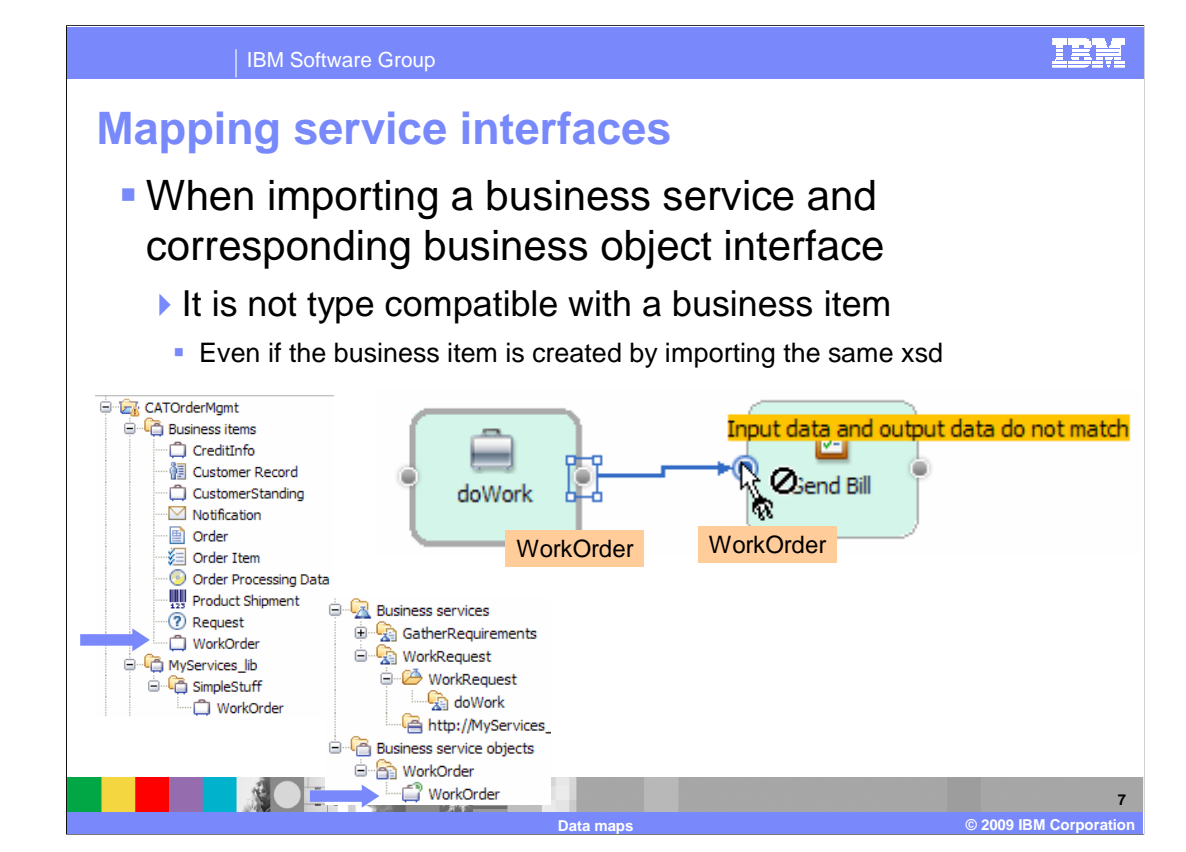

 Maps are needed when working with business services and business service objects. What makes a business item type compatible is not always clear. In this case the definition of the "WorkOrder" was imported from an xsd file. For demonstration purposes it was imported into two places. Shown in the tree on the far left, it is a regular business item. In the second tree it is a "business service object".

 Although the structure of the two data elements is the same, they are not type compatible. In this case a map can be used to manage the type compatibility mismatch.

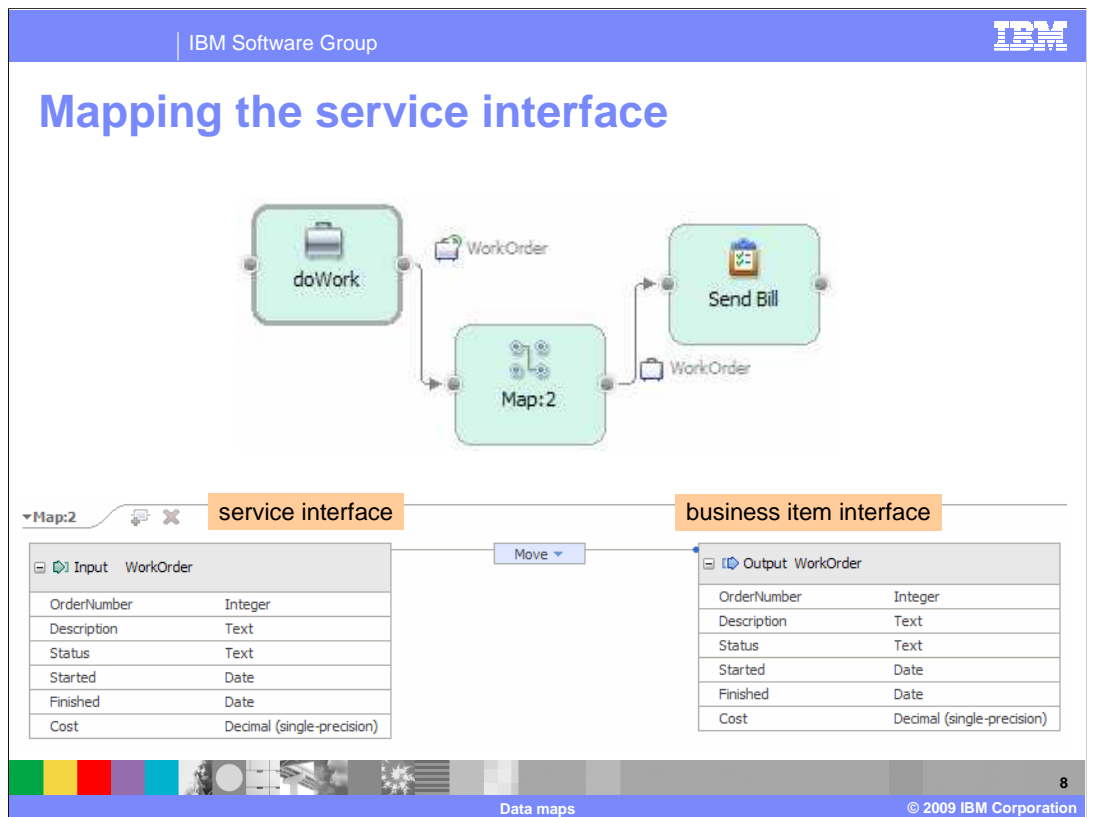

 Here is the same flow with the map inserted. Notice the icon for the "WorkOrder" on the output of "doWork". There is a little green icon behind the satchel icon. This indicates that it is a business service object.

In this example the entire structure is mapped in a single move operation.

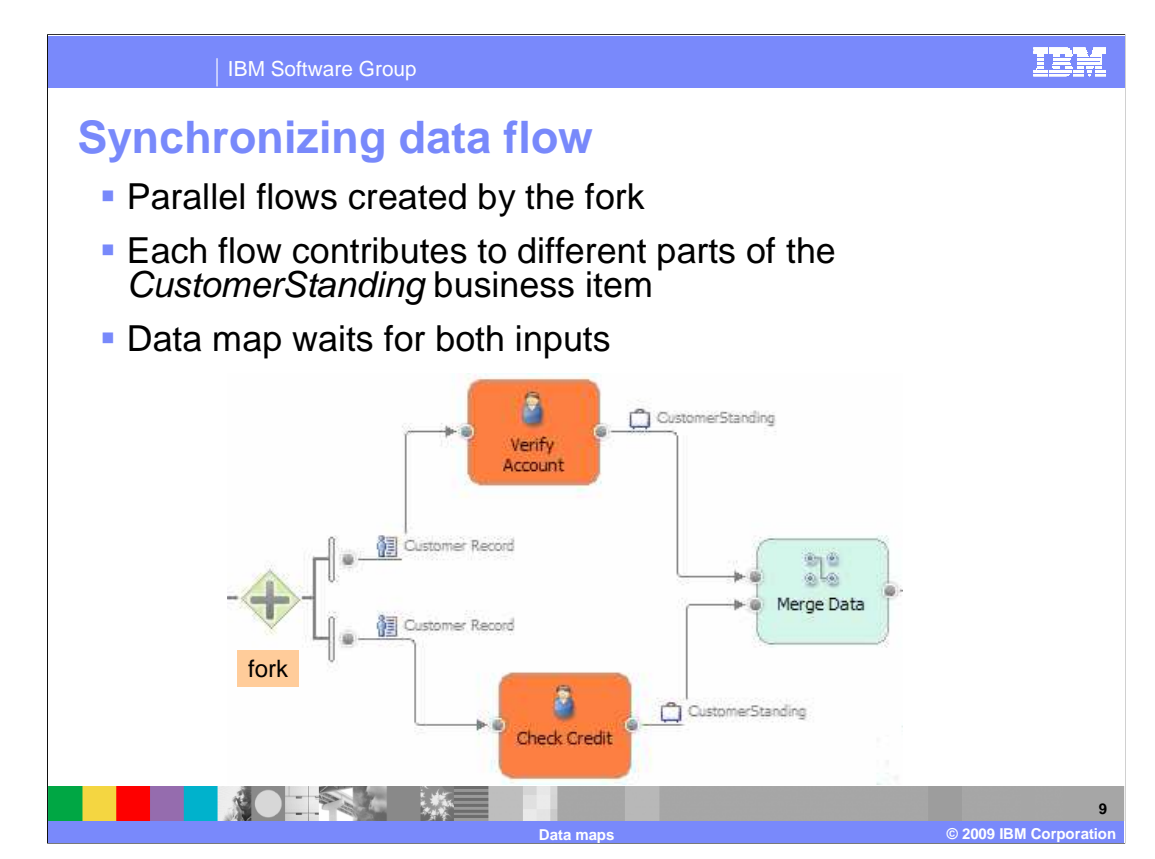

 This case is not so obvious and when you get here you might ask yourself, does the map wait for all the arriving inputs?

The answer is yes, it does.

 The example here shows the "CustomerStanding" business item being sent to two separate parallel tasks. "CustomerStanding" is a complex business item and each task updates different areas of it. The data map will wait for both inputs to arrive and then move the data from each input to its respective area in the customer record.

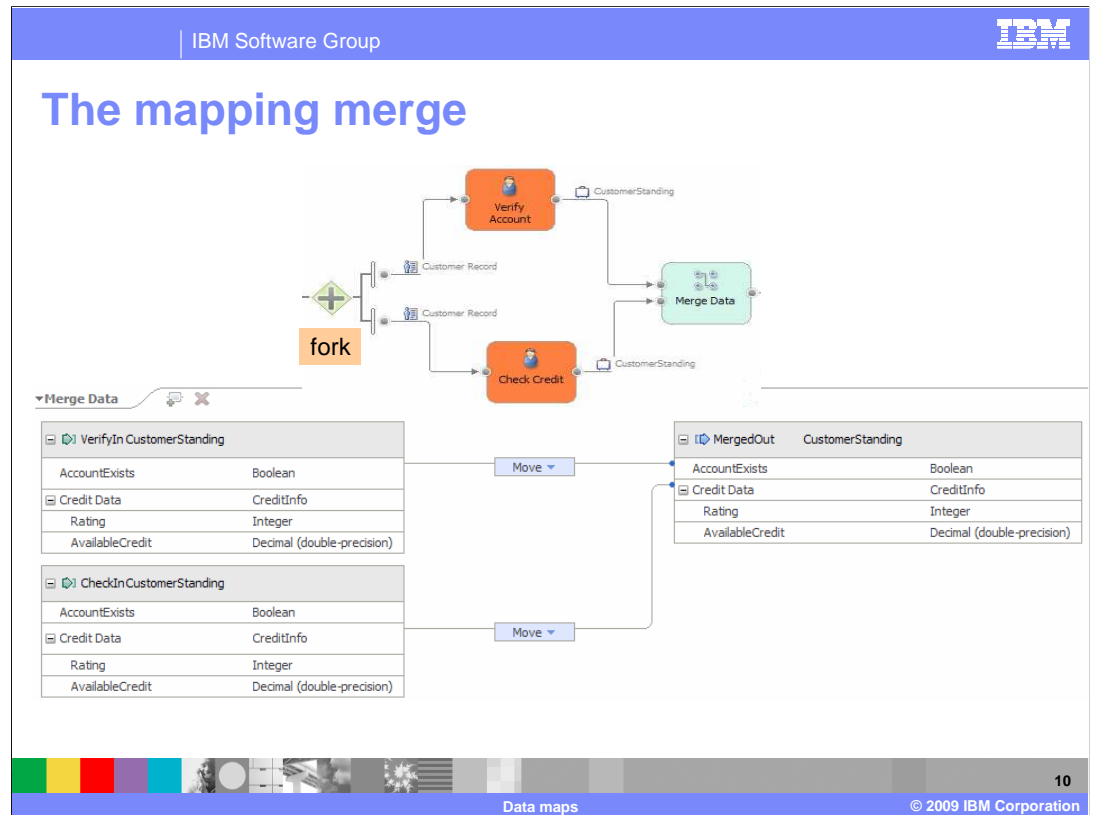

Each of the parallel flows contributes to the "CustomerStanding" business item.

 The verify account task provides the value for the "account exists" and the check credit task provides the "credit data."

 When the business process is implemented with WebSphere Integration Developer or the interactive process design feature, it will wait for all the inputs to be satisfied before proceeding.

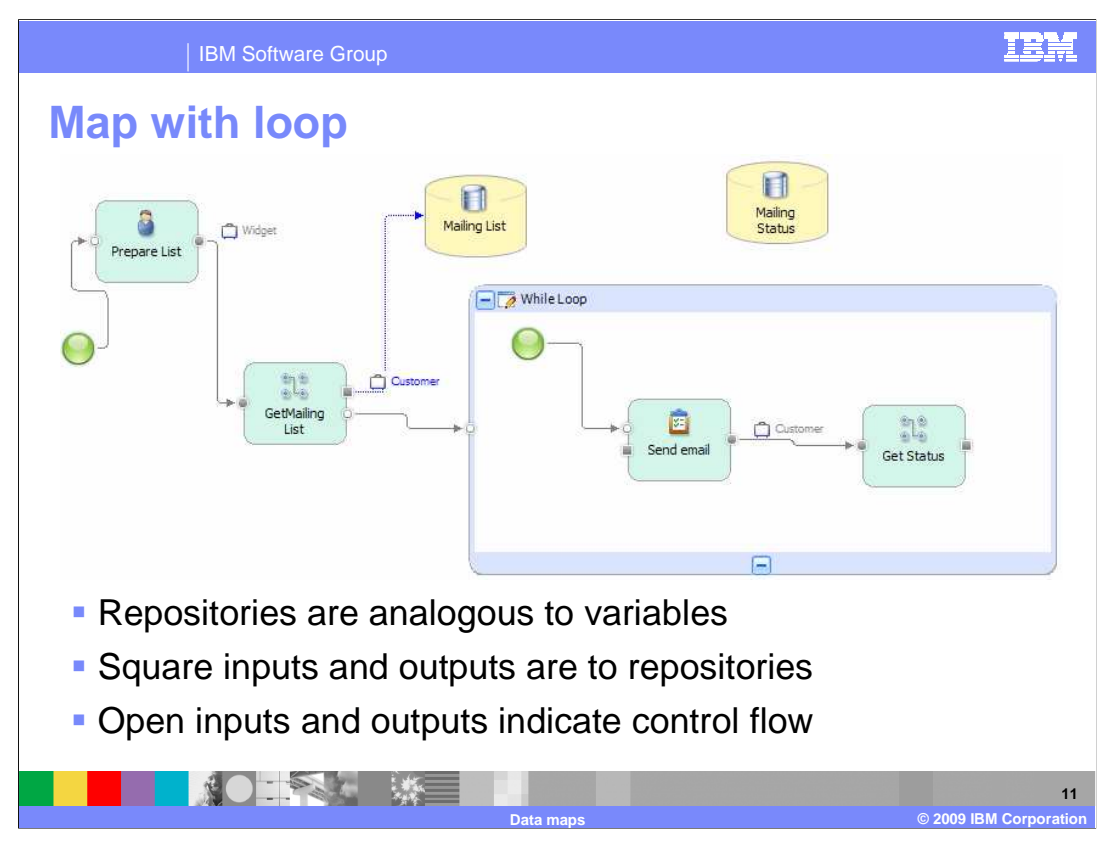

 In this example a person prepares the customer list and then sends an e-mail to each person on the list. The purpose of this example is to show how the map can be used to prepare the local repository with the data needed by the tasks inside the loop.

 The "Get Mailing List" map extracts the customer information from the widget business item and places it in the repository.

 After the e-mail has been sent, the "Get Status" map extracts the status information and places it in the mailing status repository.

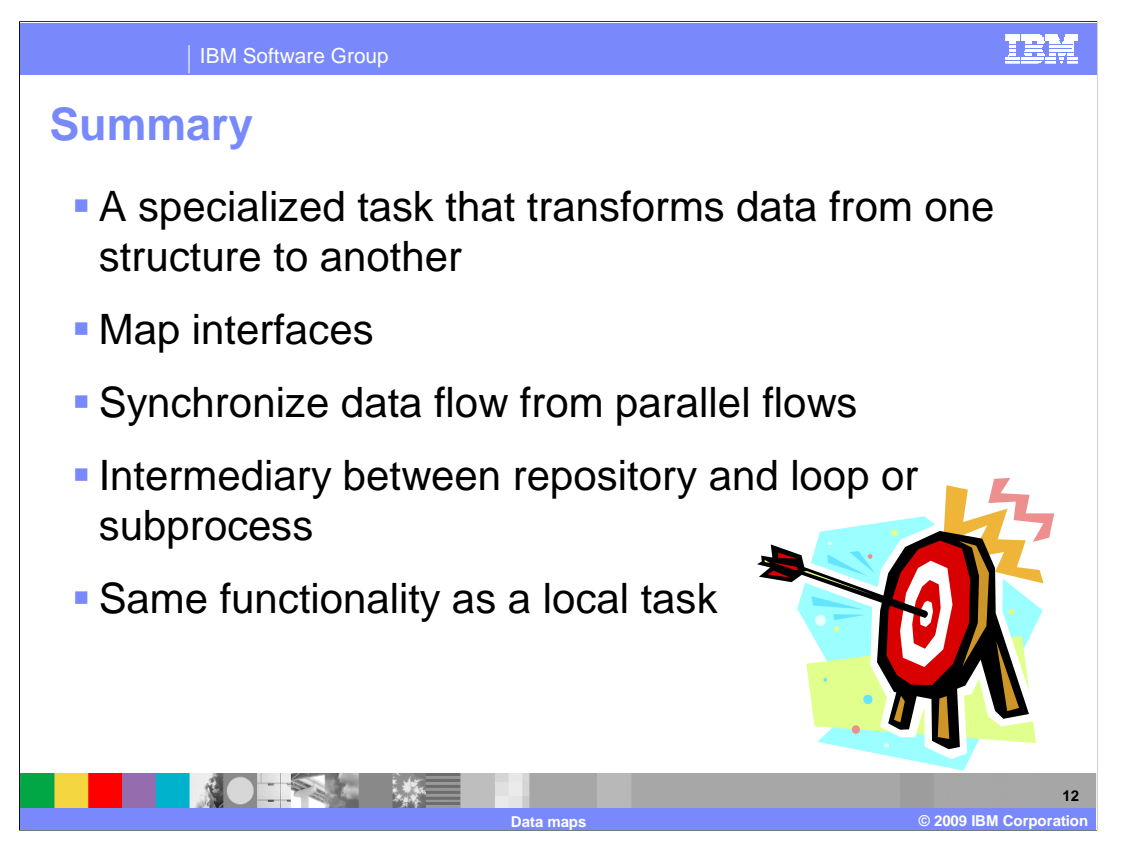

 To summarize, a map is a specialized task that is used to transform data from one structure to another. This is useful when matching up inputs and outputs to tasks and processes where the business items are not the same.

 With the map, specific elements can be moved from one structure to another as long as the elements are of the same type. This is done using the mapping editor which allows you to graphically specify the move operations.

 The map is useful when working with business services and business service objects where the data definitions are not type compatible with the regular modeler business items.

 Maps can also be used to synchronize the data from parallel flows and to prepare repositories that need to pass data to loops or subprocesses.

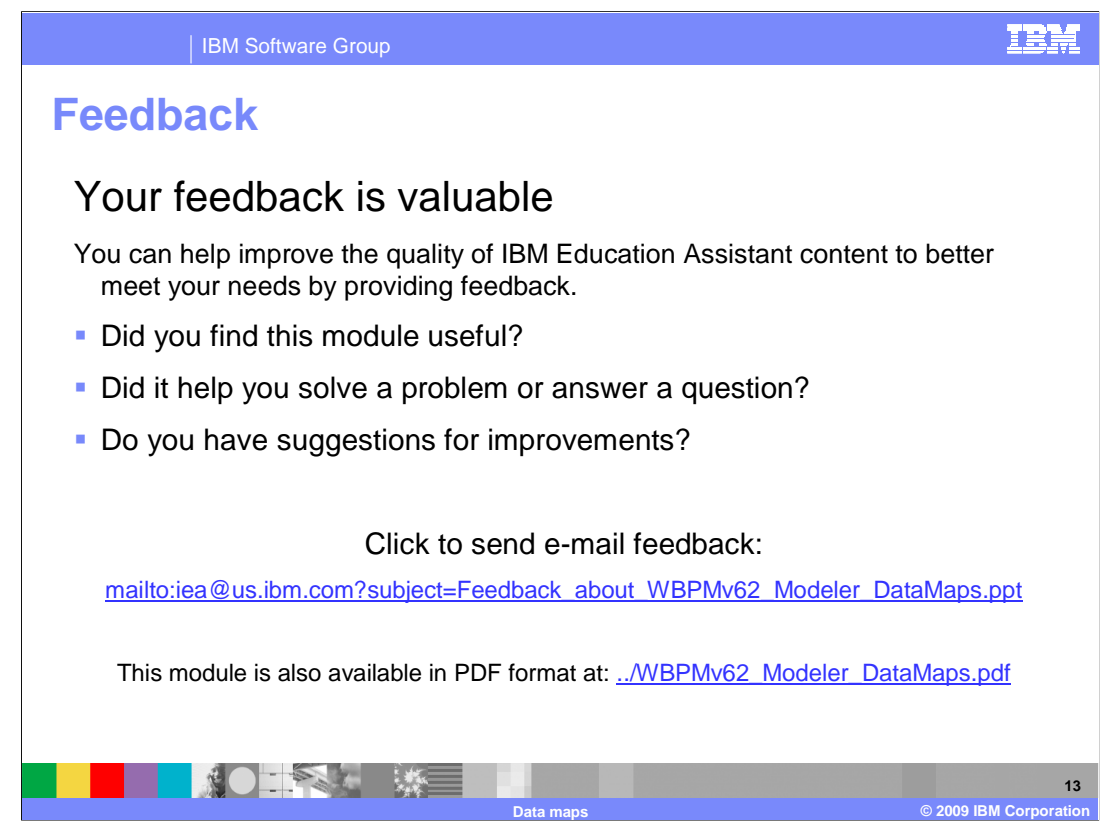

 You can help improve the quality of IBM Education Assistant content by providing feedback.

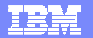

## **Trademarks, copyrights, and disclaimers**

IBM, the IBM logo, ibm.com, and the following terms are trademarks or registered trademarks of International Business Machines Corporation in the United States,<br>other countries, or both:

WebSphere

If these and other IBM trademarked terms are marked on their first occurrence in this information with a trademark symbol (® or ™), these symbols indicate U.S.<br>registered or common law trademarks owned by IBM at the time

Other company, product, or service names may be trademarks or service marks of others.

Product data has been reviewed for accuracy as of the date of initial publication. Product data is subject to change without notice. This document could include<br>statements regarding IBM's future direction and intent are su

THE INFORMATION PROVIDED IN THIS DOCUMENT IS DISTRIBUTED "AS IS" WITHOUT ANY WARRANTY, EITHER EXPRESS OR MPLIED. IBM EXPRESSLY<br>UDISCLAIMS ANY WARRANTIES OF MERCHANTABILITY, FITNESS FOR A PARTICULAR PURPOSE OR NONINFRINGEME

IBM makes no representations or warranties, express or implied, regarding non-IBM products and services.

The provision of the information contained herein is not intended to, and does not, grant any right or license under any IBM patents or copyrights. Inquiries regarding<br>patent or copyright licenses should be made, in writin

IBM Director of Licensing IBM Corporation North Castle Drive Armonk, NY 10504-1785 U.S.A.

Performance is based on measurements and projections using standard IBM benchmarks in a controlled environment. All customer examples described are presented<br>as illustrations of low those customers have used IBM products a

© Copyright International Business Machines Corporation 2009. All rights reserved.

Note to U.S. Government Users - Documentation related to restricted rights-Use, duplication or disclosure is subject to restrictions set forth in GSA ADP Schedule Contract and IBM Corp.

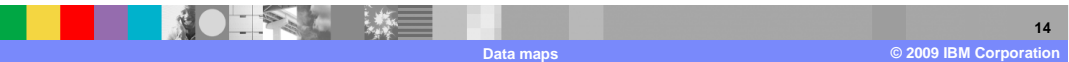